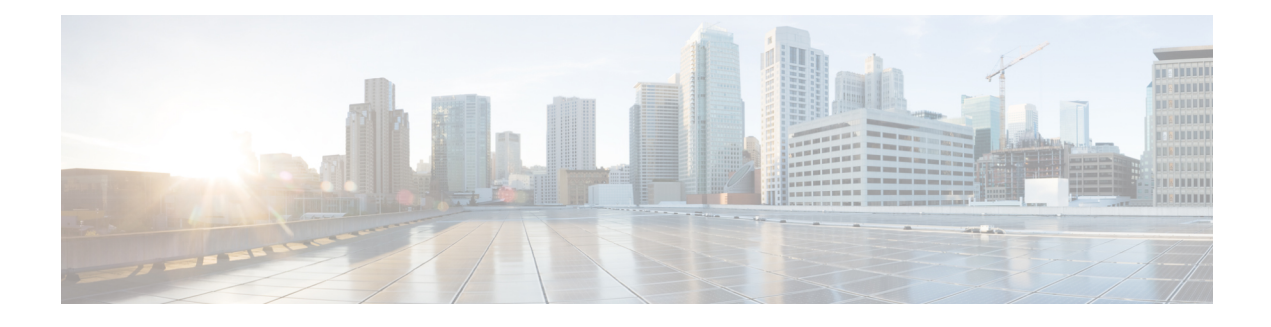

# **MPLS Multilink PPP Support**

The MPLS Multilink PPP Support feature ensures that MPLS Layer 3 Virtual Private Networks (VPNs) with quality of service (QoS) can be enabled for bundled links. This feature supports Multiprotocol Label Switching (MPLS) over Multilink PPP (MLP) links in the edge (provider edge [PE]-to-customer edge [CE]) or in the MPLS core (PE-to-PE and PE-to-provider [P] device).

Service providers that use relatively low-speed links can use MLP to spread traffic across them in their MPLS networks. Link fragmentation and interleaving (LFI) should be deployed in the CE-to-PE link for efficiency, where traffic uses a lower link bandwidth (less than 768 kbps). The MPLS Multilink PPP Support feature can reduce the number of Interior Gateway Protocol (IGP) adjacencies and facilitate load sharing of traffic.

- Finding Feature [Information,](#page-0-0) page 1
- [Prerequisites](#page-1-0) for MPLS Multilink PPP Support, page 2
- [Restrictions](#page-1-1) for MPLS Multilink PPP Support, page 2
- [Information](#page-1-2) About MPLS Multilink PPP Support, page 2
- How to [Configure](#page-6-0) MPLS Multilink PPP Support, page 7
- [Configuration](#page-18-0) Examples for MPLS Multilink PPP Support, page 19
- Additional [References](#page-21-0) for MPLS Multilink PPP Support, page 22
- Feature [Information](#page-22-0) for MPLS Multilink PPP Support, page 23
- [Glossary,](#page-23-0) page 24

## <span id="page-0-0"></span>**Finding Feature Information**

Your software release may not support all the features documented in this module. For the latest caveats and feature information, see Bug [Search](https://tools.cisco.com/bugsearch/search) Tool and the release notes for your platform and software release. To find information about the features documented in this module, and to see a list of the releases in which each feature is supported, see the feature information table at the end of this module.

Use Cisco Feature Navigator to find information about platform support and Cisco software image support. To access Cisco Feature Navigator, go to [www.cisco.com/go/cfn.](http://www.cisco.com/go/cfn) An account on Cisco.com is not required.

# <span id="page-1-0"></span>**Prerequisites for MPLS Multilink PPP Support**

- Cisco Express Forwarding or distributed Cisco Express Forwarding must be enabled.
- Multiprotocol LabelSwitching (MPLS) must be enabled on provider edge (PE) and provider (P) devices
- Cisco Express Forwarding switching must be enabled on the interface by using the **ip route-cache cef** command

# <span id="page-1-1"></span>**Restrictions for MPLS Multilink PPP Support**

The MPLS Multilink PPP Support feature is limited by platform-specific restrictions that apply to the use of Multilink PPP (MLP) and distributed MLP (dMLP).

# <span id="page-1-2"></span>**Information About MPLS Multilink PPP Support**

## **MPLS Layer 3 Virtual Private Network Features Supported for Multilink PPP**

The table below lists Multiprotocol Label Switching (MPLS) Layer 3 Virtual Private Network (VPN) features supported for Multilink PPP (MLP) and indicates if the feature is supported on customer edge-to-provider edge (CE-to-PE) links, PE-to-provider (P) links, and Carrier Supporting Carrier (CSC) CE-to-PE links.

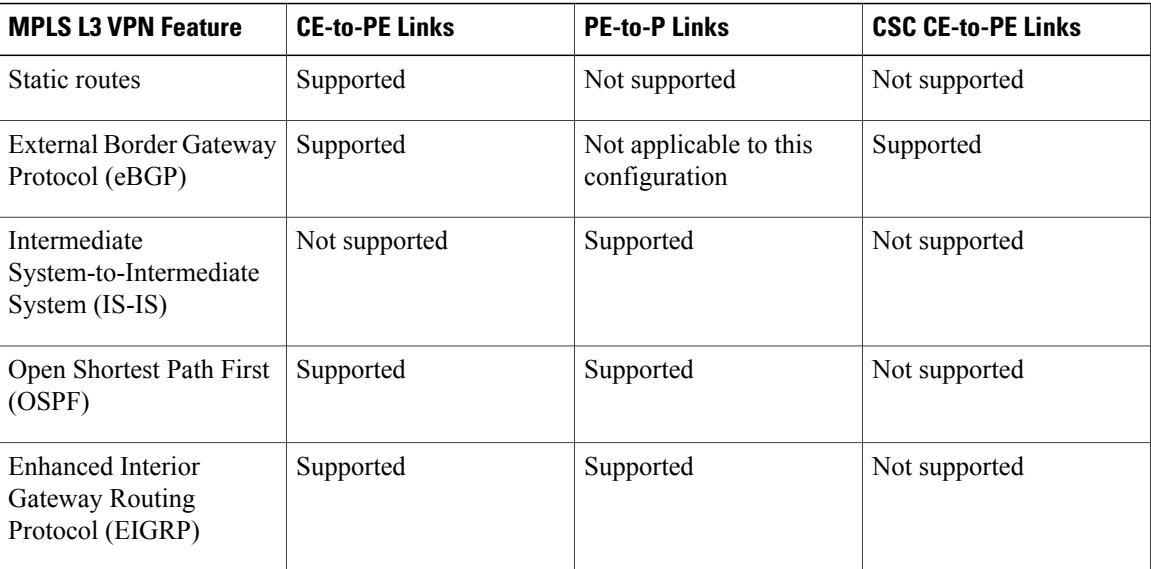

#### **Table 1: MPLS Layer 3 VPN Features Supported for MLP**

Г

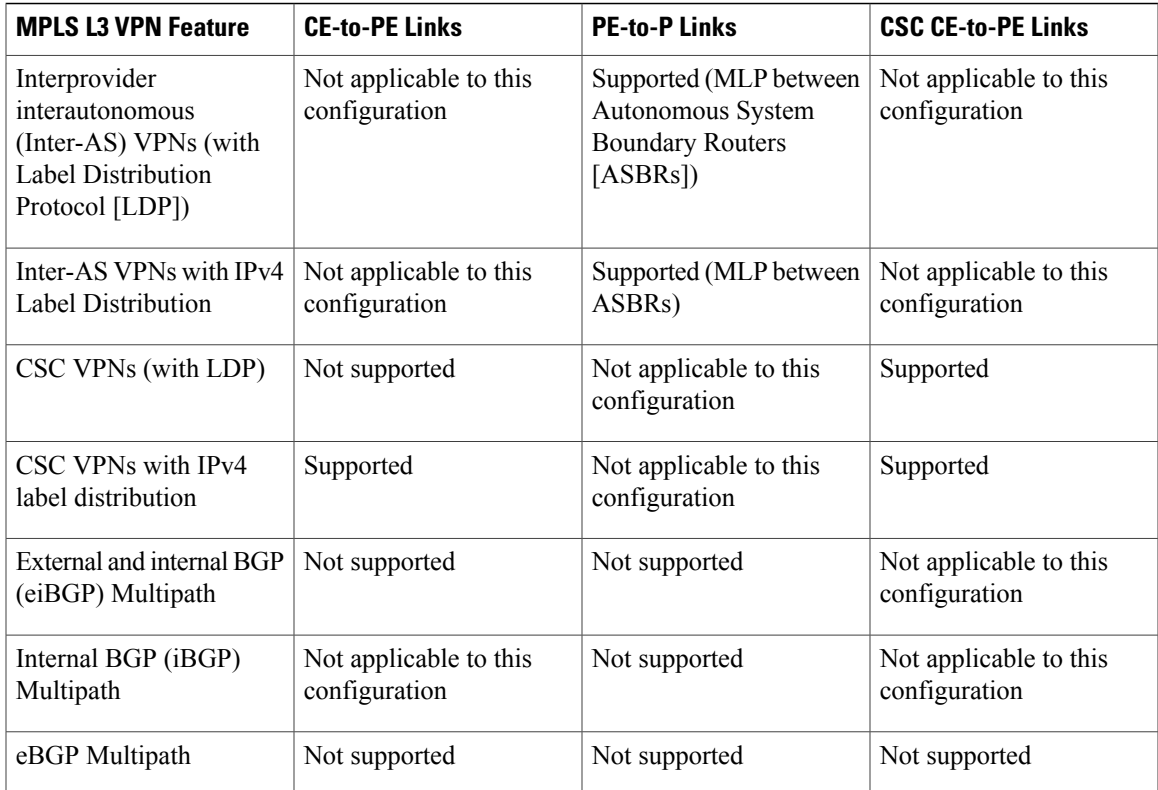

## **MPLS Quality of Service Features Supported for Multilink PPP**

The table below lists the Multiprotocol Label Switching (MPLS) quality of service (QoS) features supported for Multilink PPP (MLP) and indicates if the feature is supported on customer edge-to-provider edge (CE-to-PE) links, PE-to-provider (P) links, and Carrier Supporting Carrier (CSC) CE-to-PE links.

| <b>MPLS QoS Feature</b>                                                       | <b>CE-to-PE Links</b> | <b>PE-to-PLinks</b> | <b>CSC CE-to-PE Links</b> |
|-------------------------------------------------------------------------------|-----------------------|---------------------|---------------------------|
| Default copy of IP<br>Precedence to EXP bits<br>and the reverse               | Supported             | Not supported       | Not supported             |
| Set MPLS EXP bits using<br>the modular QoS<br>Command-Line Interface<br>(MQC) | Supported             | Supported           | Supported                 |
| Matching on MPLS EXP<br>using MQC                                             | Supported             | Supported           | Supported                 |

**Table 2: MPLS QoS Features Supported for MLP**

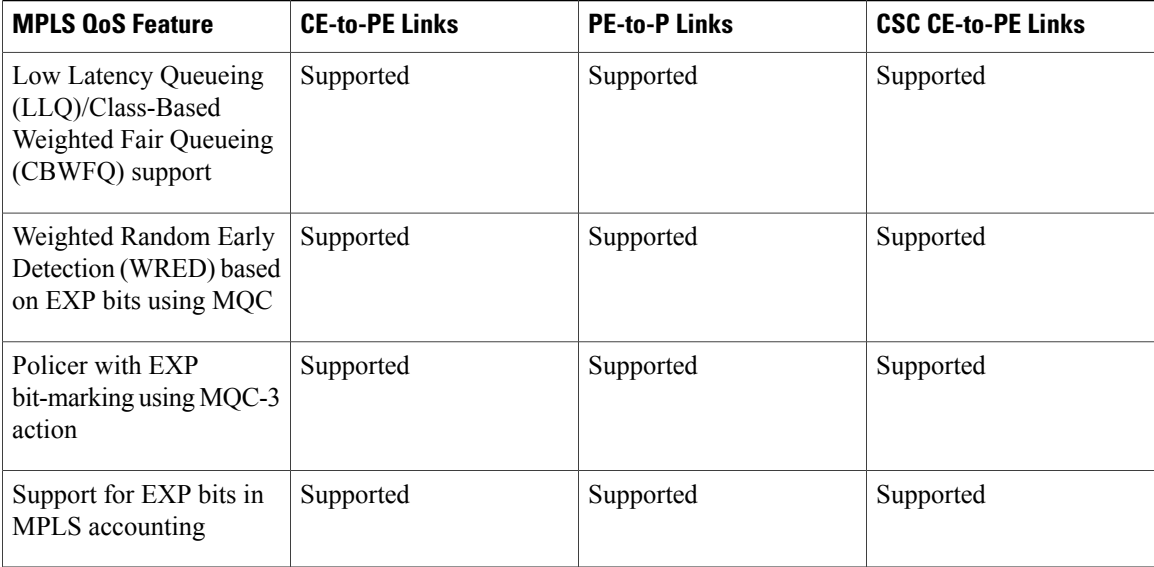

## **MPLS Multilink PPP Support and PE-to-CE Links**

The figure below shows a typical Multiprotocol Label Switching (MPLS) network in which the provider edge (PE) device is responsible for label imposition (at ingress) and disposition (at egress) of the MPLS traffic.

In this topology, Multilink PPP (MLP) is deployed on the PE-to-customer edge (CE) links. The Virtual Private Network (VPN) routing and forwarding instance (VRF) interface is in a multilink bundle. There is no MPLS interaction with MLP; all packets coming into the MLP bundle are IP packets.

The PE-to-CE routing protocols that are supported for the MPLS Multilink PPP Support feature are external Border Gateway Protocol (eBGP), Open Shortest Path First (OSPF), and Enhanced Interior Gateway Routing Protocol (EIGRP). Static routes are also supported between the CE and PE devices.

Quality of service (QoS) features that are supported for the MPLS Multilink PPP Support feature on CE-to-PE links are link fragmentation and interleaving (LFI), compressed Real-Time Transport Protocol (cRTP), policing, marking, and classification.

I

## **MPLS Multilink PPP Support and Core Links**

The figure below shows a sample topology in which Multiprotocol Label Switching (MPLS) is deployed over Multilink PPP (MLP) on provider edge-to-provider (PE-to-P) and P-to-P links. Enabling MPLS on MLP for PE-to-P links is similar to enabling MPLS on MLP for P-to-P links.

#### **Figure 1: MLP on PE-to-P and P-to-P Links**

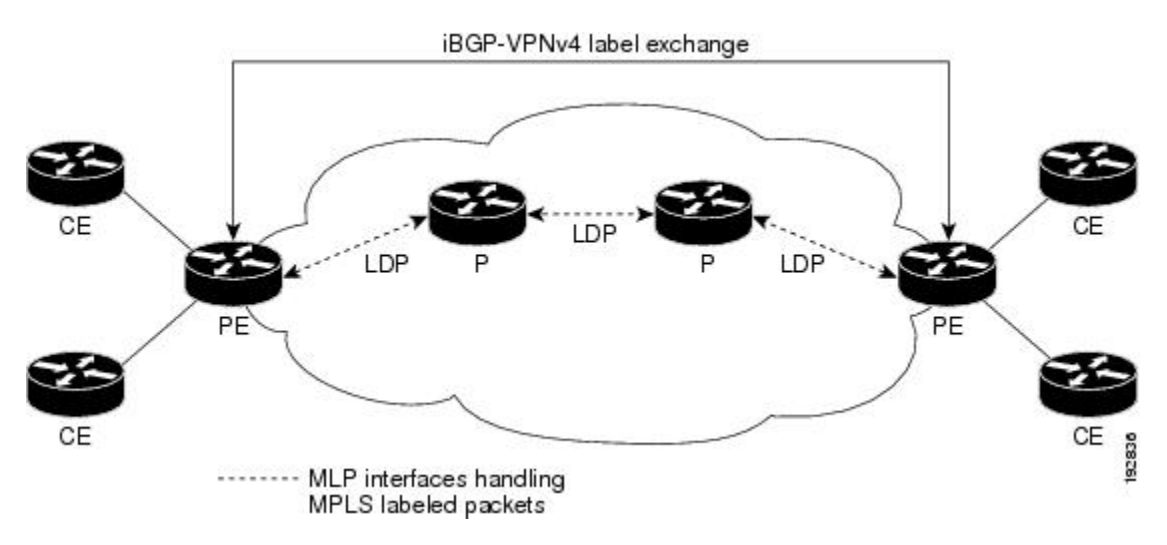

You employ MLP in the PE-to-P or P-to-P links primarily so that you can reduce the number of Interior Gateway Protocol (IGP) adjacencies and facilitate the load sharing of traffic.

In addition to requiring MLP on the PE-to-P links, the MPLS Multilink PPP Support feature requires the configuration of an IGP routing protocol and the Label Distribution Protocol (LDP).

## **MPLS Multilink PPP Support in a CSC Network**

The figure below shows a typical Multiprotocol Label Switching (MPLS) Virtual Private Network (VPN) Carrier Supporting Carrier (CSC) network where Multilink PPP (MLP) is configured on the CSC customer edge (CE)-to-provider edge (PE) links.

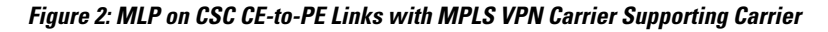

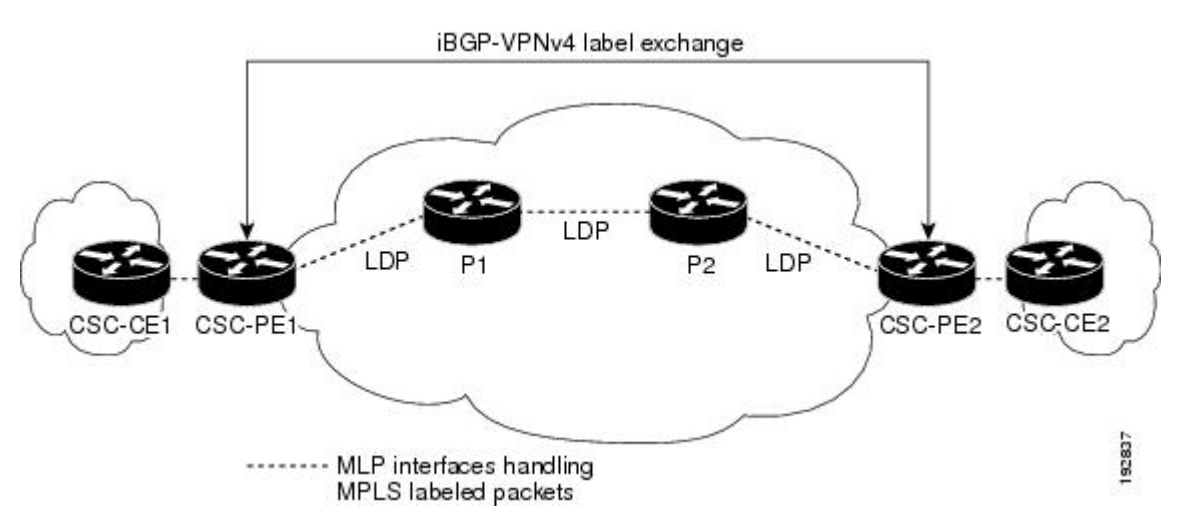

The MPLS Multilink PPP Support feature supports MLP between CSC-CE and CSC-PE links with the Label Distribution Protocol (LDP) or with external Border Gateway Protocol (eBGP) IPv4 label distribution. This feature also supports link fragmentation and interleaving (LFI) for an MPLS VPN CSC configuration. The figure below shows all MLP links that this feature supports for CSC configurations.

### **Figure 3: MLP Supported Links with MPLS VPN Carrier Supporting Carrier**

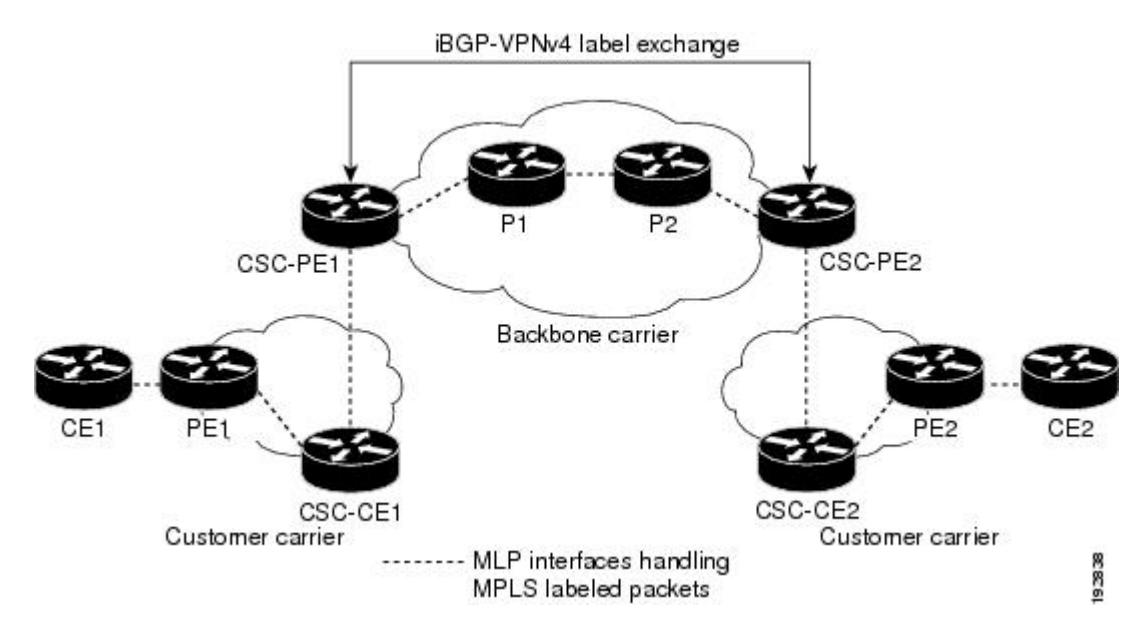

### **MPLS Multilink PPP Support in an Interautonomous System**

The figure below shows a typical Multiprotocol Label Switching (MPLS) Virtual Private Network (VPN) interautonomous system (Inter-AS) network where Multilink PPP (MLP) is configured on the provider edge-to-customer edge (PE-to-CE) links.

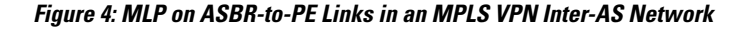

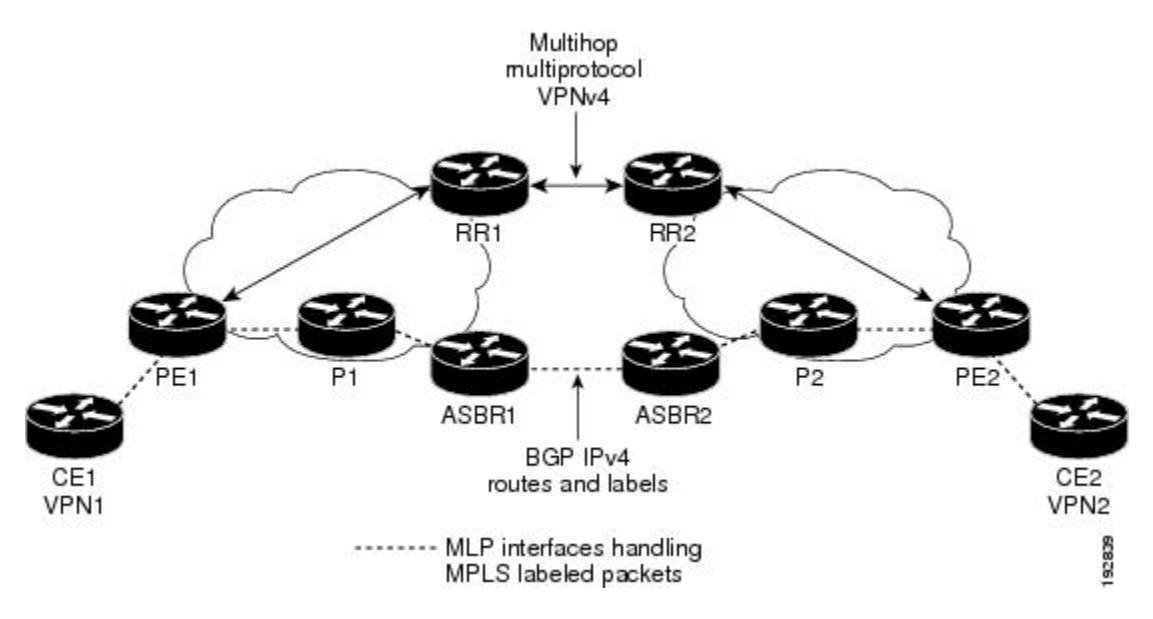

The MPLS Multilink PPP Support feature supports MLP between Autonomous System Boundary Router (ASBR) links for Inter-AS VPNs with Label Distribution Protocol (LDP) and with external Border Gateway Protocol (eBGP) IPv4 label distribution.

# <span id="page-6-0"></span>**How to Configure MPLS Multilink PPP Support**

The tasks in this section can be performed on customer edge-to-provider edge (CE-to-PE) links, PE-to-provider (P) links, P-to-P links, and Carrier Supporting Carrier (CSC) CE-to-PE links.

## **Enabling Cisco Express Forwarding or Distributed Cisco Express Forwarding**

Perform the following task to enable Cisco Express Forwarding or distributed Cisco Express Forwarding.

#### **Before You Begin**

Multilink PPP (MLP) requires the configuration of Cisco Express Forwarding. Distributed MLP (dMLP) requires the configuration of distributed Cisco Express Forwarding.

ι

Cisco Express Forwarding is enabled by default on most Cisco platforms running Cisco software. To find out if Cisco Express Forwarding is enabled on your platform, enter the **show ip cef** command. If Cisco Express Forwarding is enabled, you receive output that looks like this:

Device# **show ip cef** Prefix Next Hop Interface<br>10.2.61.8/24 192.168.100.1 FastEtheri 192.168.100.1 FastEthernet1/0/0<br>192.168.101.1 FastEthernet6/1 FastEthernet6/1

If Cisco Express Forwarding is not enabled on your platform, the output for the **show ip cef** command looks like this:

Device# **show ip cef**

%CEF not running

Distributed Cisco Express Forwarding is enabled by default on devices such as the Catalyst 6500 series switch, the Cisco 7500 series router, and the Cisco 12000 series Internet router.

#### **SUMMARY STEPS**

- **1. enable**
- **2. configure terminal**
- **3.** Enter one of the following commands:
	- **ip cef**
	- **ip cef distributed**
- **4. exit**

### **DETAILED STEPS**

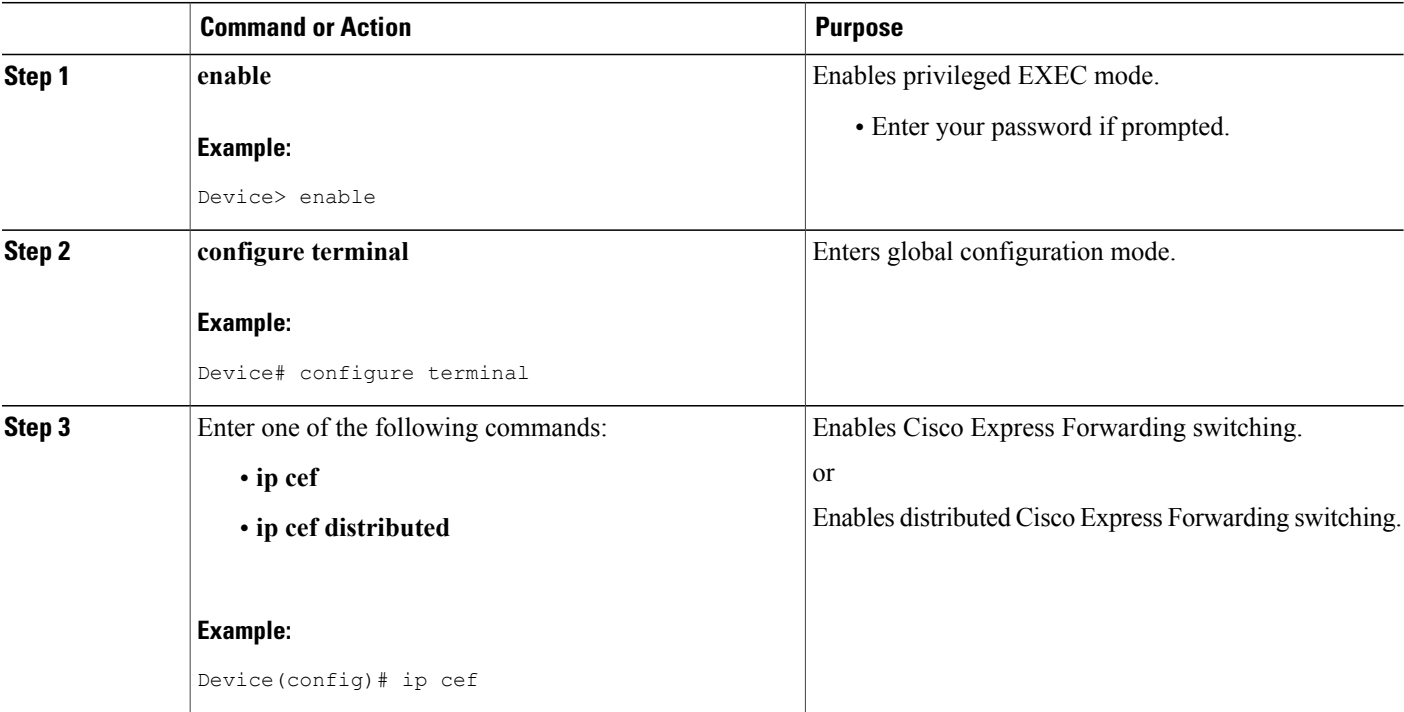

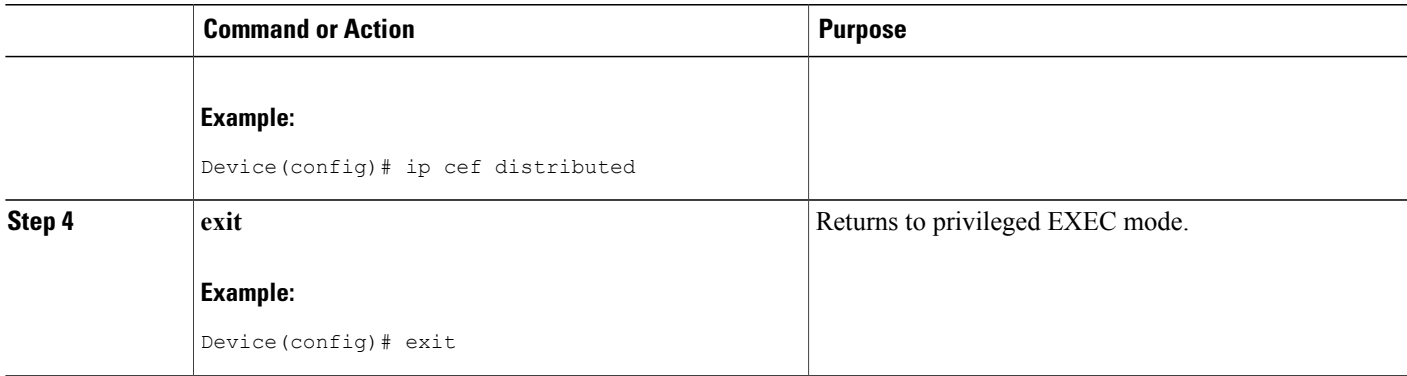

## **Creating a Multilink Bundle**

Perform this task to create a multilink bundle for the MPLS Multilink PPP Support feature. This multilink bundle can reduce the number of Interior Gateway Protocol (IGP) adjacencies and facilitate load sharing of traffic.

### **SUMMARY STEPS**

- **1. enable**
- **2. configure terminal**
- **3. interface multilink** *group-number*
- **4. ip address** *address mask* [**secondary**]
- **5. encapsulation** *encapsulation-type*
- **6. ppp multilink**
- **7. end**

#### **DETAILED STEPS**

Г

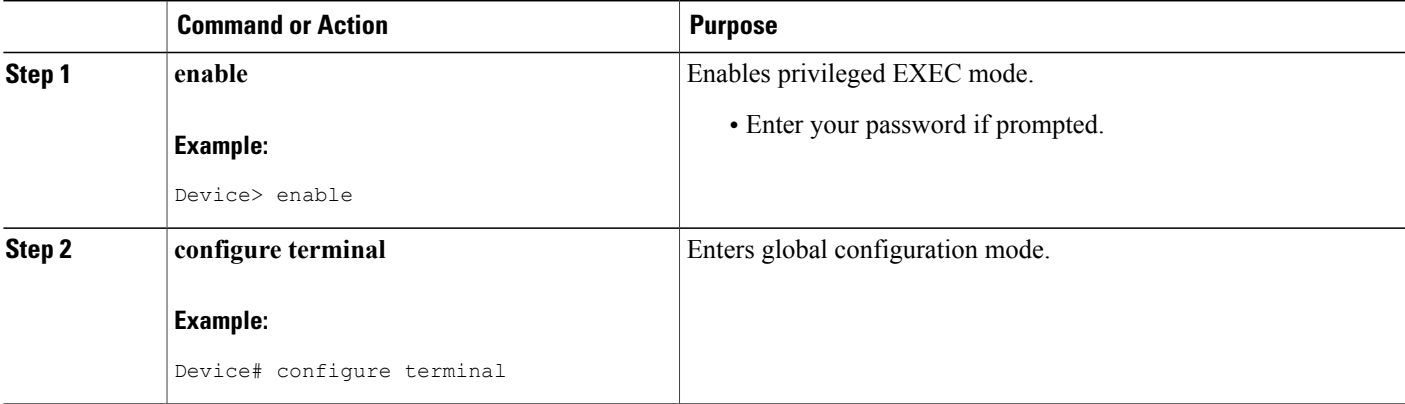

 $\mathbf l$ 

I

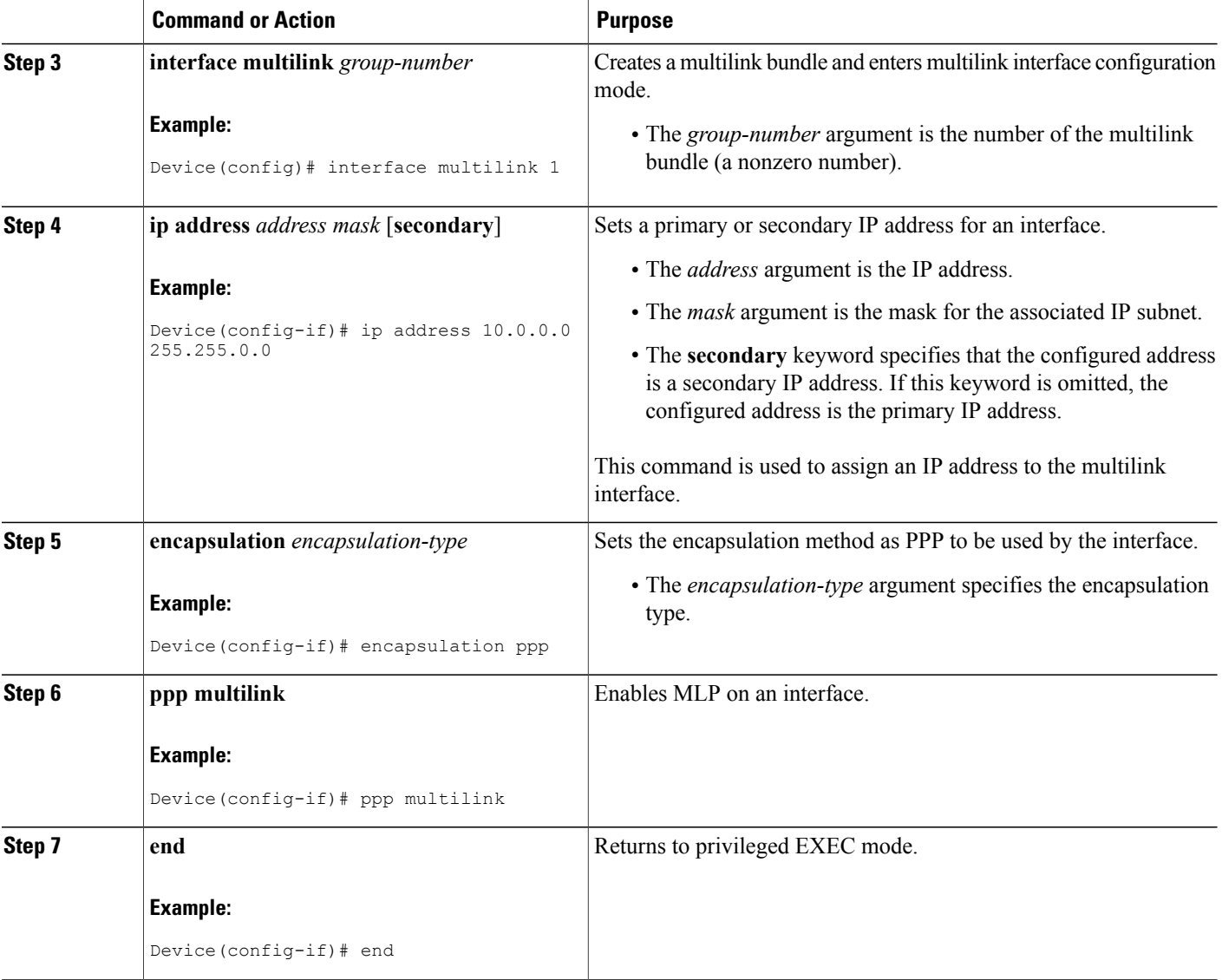

## **Assigning an Interface to a Multilink Bundle**

### **SUMMARY STEPS**

- **1. enable**
- **2. configure terminal**
- **3. controller** {**t1** | **e1**} *slot***/***port*
- **4. channel-group** *channel-number* **timeslots** *range*
- **5. exit**
- **6. interface serial** *slot* **/** *port* **:** *channel-group*
- **7. ip route-cache** [**cef** | **distributed**]
- **8. no ip address**
- **9. keepalive** [*period* [*retries*]]
- **10. encapsulation** *encapsulation-type*
- **11. ppp multilink group** *group-number*
- **12. ppp multilink**
- **13. ppp authentication chap**
- **14. end**

### **DETAILED STEPS**

Г

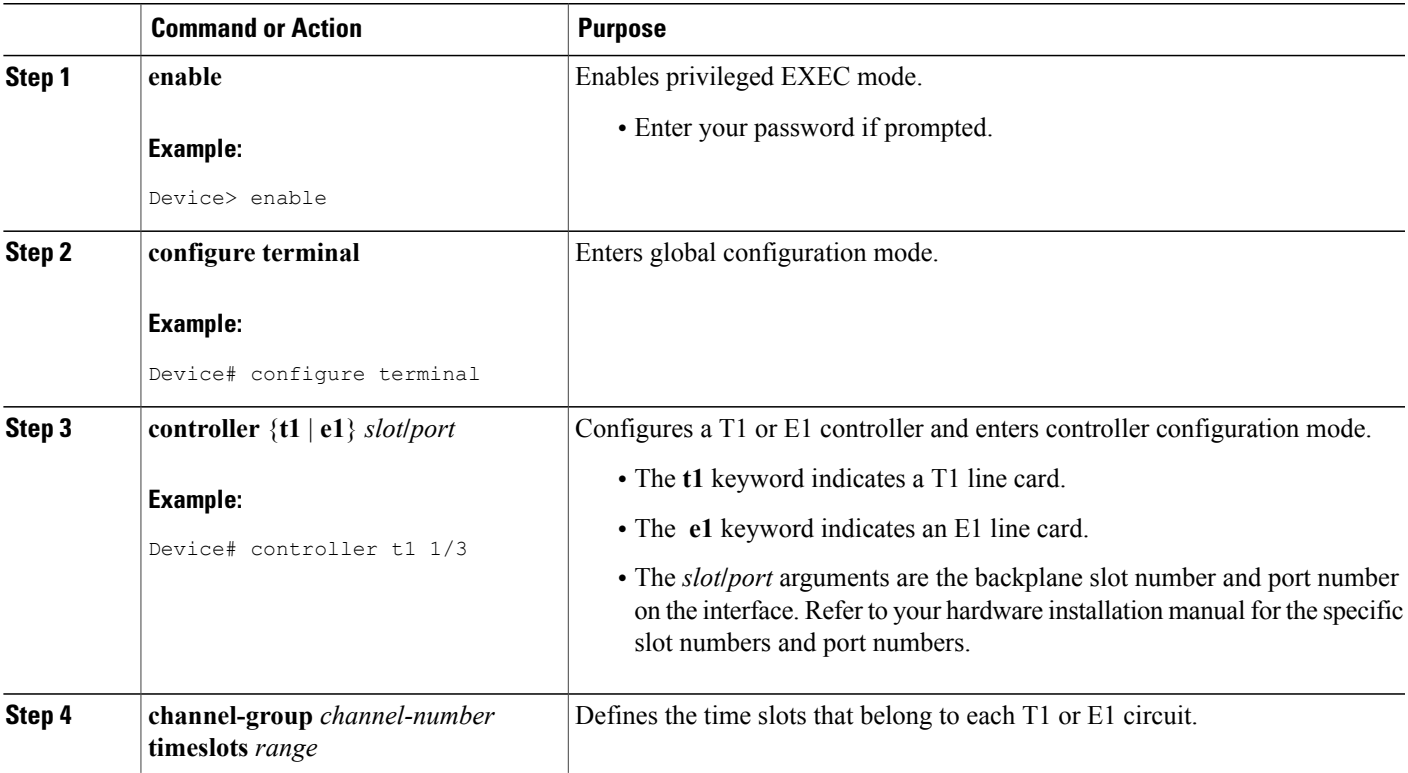

 $\mathbf l$ 

I

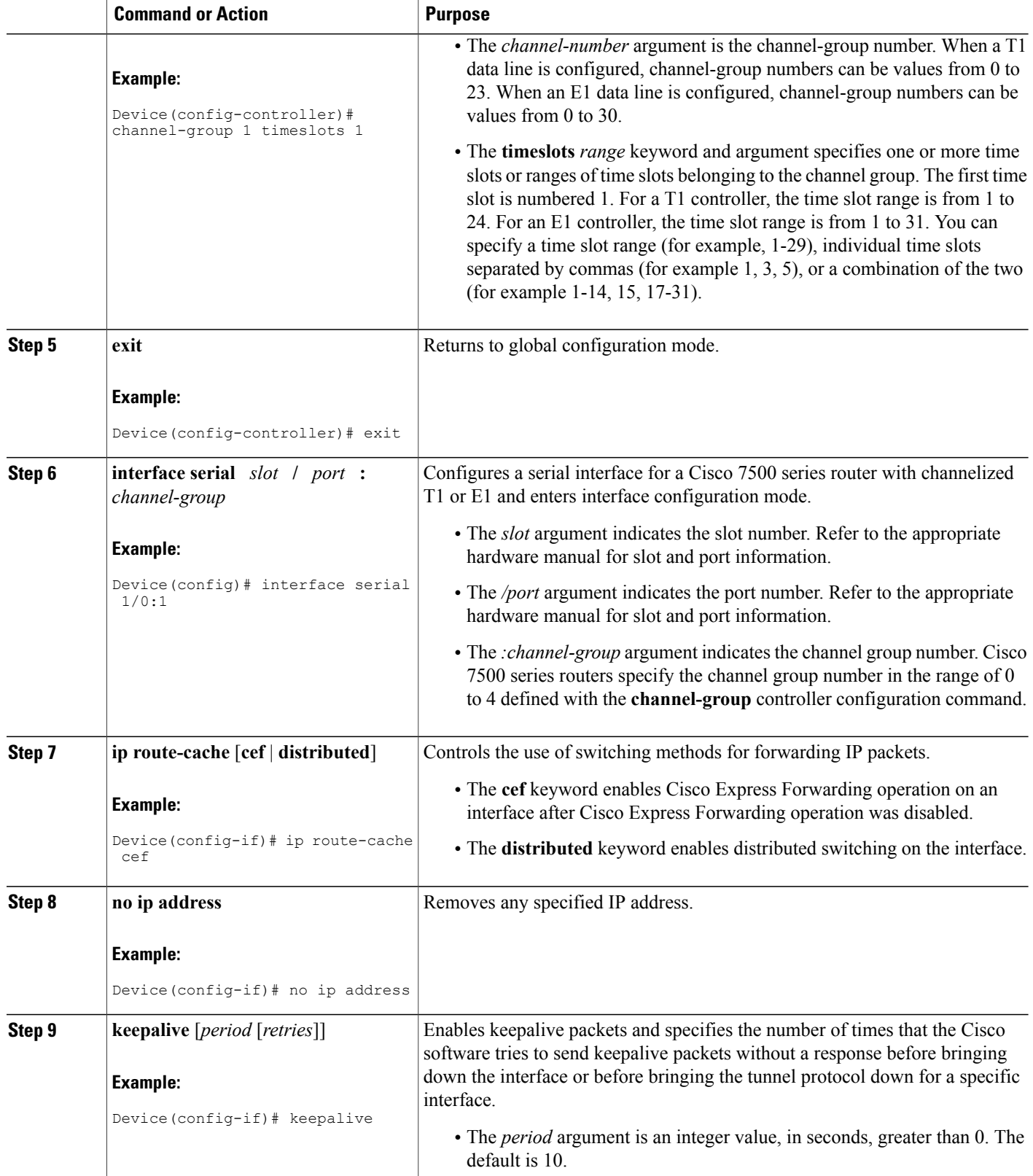

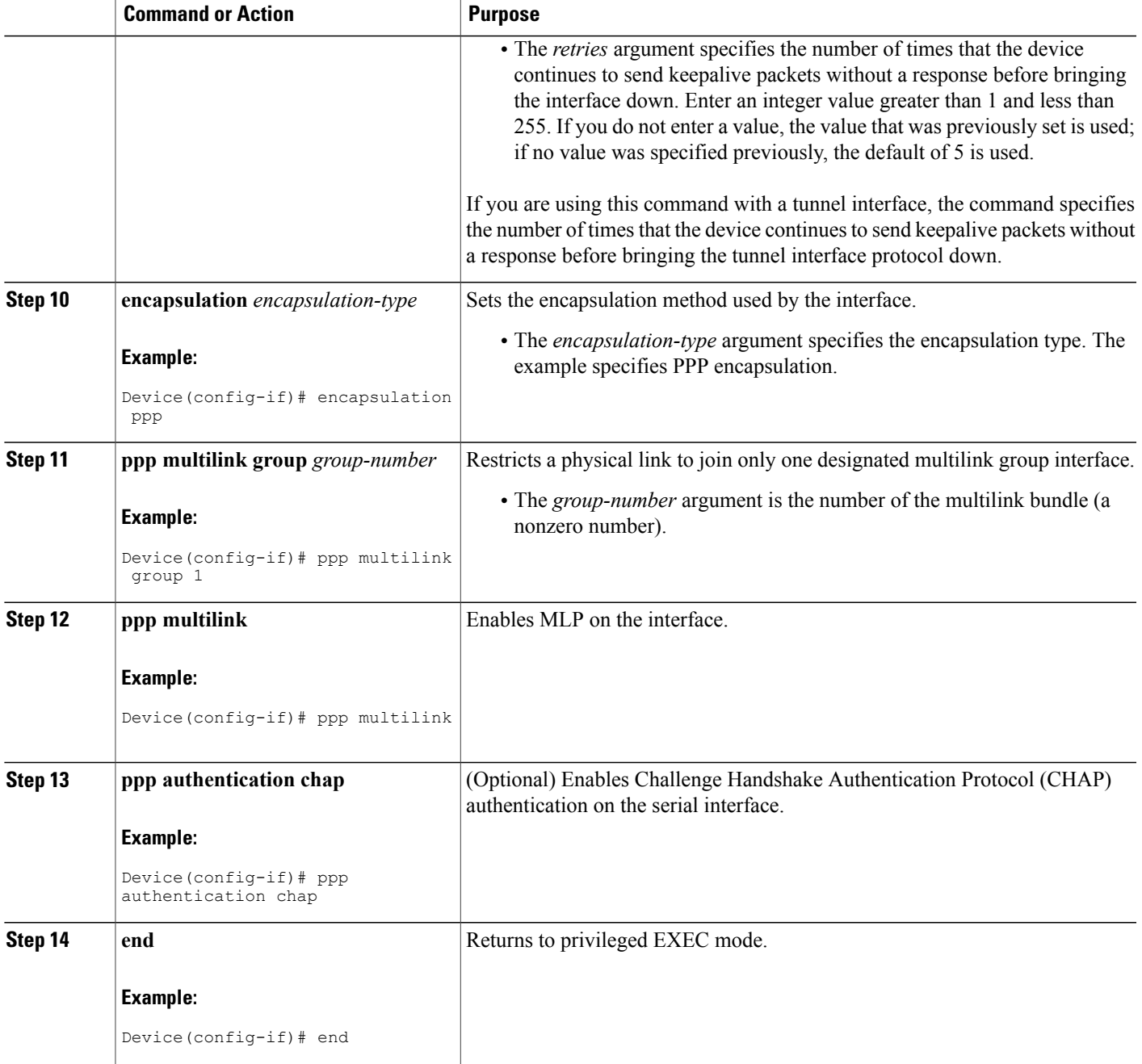

## **Disabling PPP Multilink Fragmentation**

 $\mathbf I$ 

Perform this task to disable PPP multilink fragmentation. PPP multilink fragmentation is enabled by default.

 $\overline{\phantom{a}}$ 

Enabling fragmentation reduces the delay latency among bundle links, but adds some load to the CPU. Disabling fragmentation might produce better throughput.

If your data traffic is consistently of a similar size, we recommend disabling fragmentation. In this case, the benefits of fragmentation can be outweighed by the added load on the CPU.

### **SUMMARY STEPS**

- **1. enable**
- **2. configure terminal**
- **3. interface** *type number*
- **4. ppp multilink fragmentation disable**
- **5. end**

### **DETAILED STEPS**

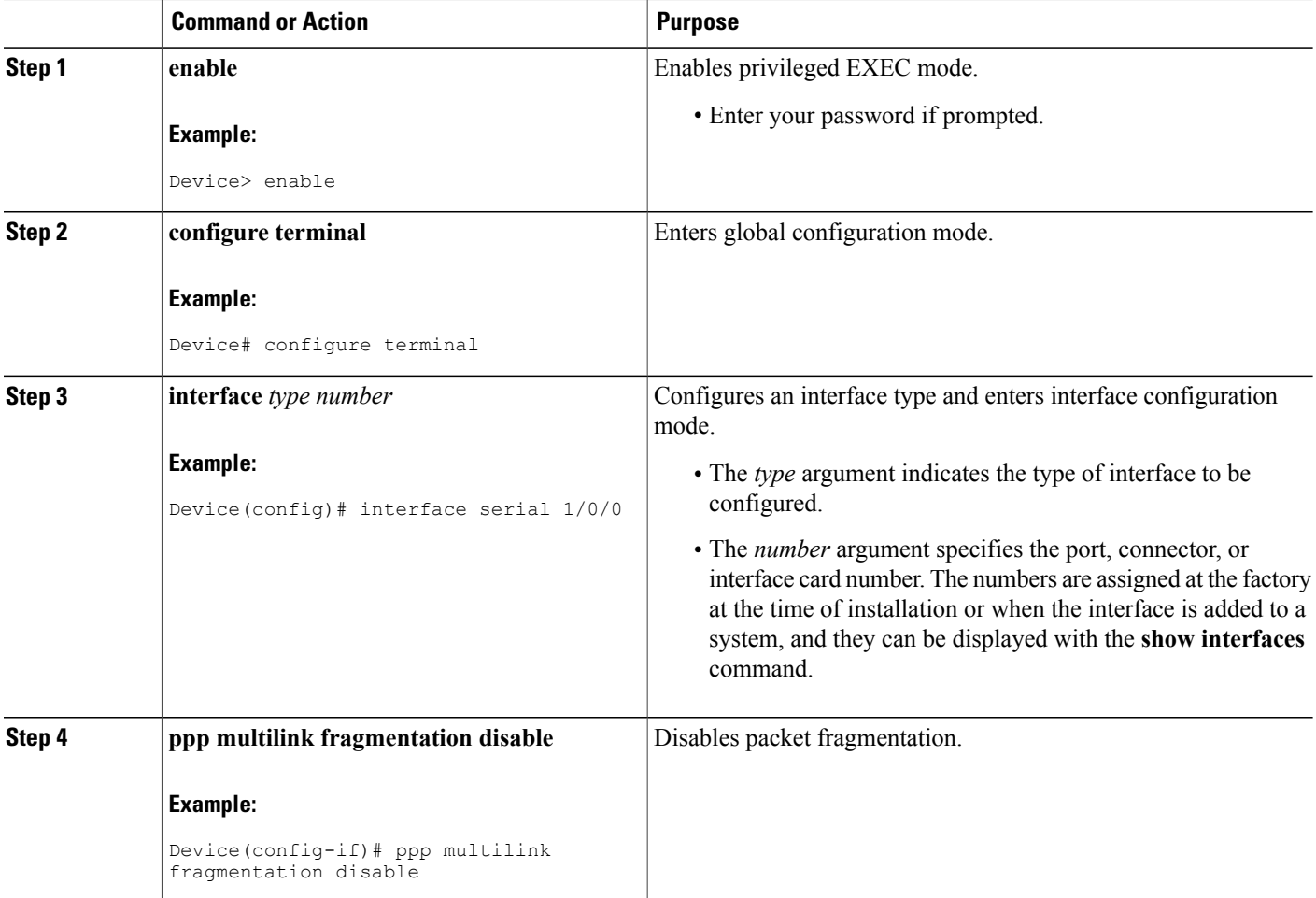

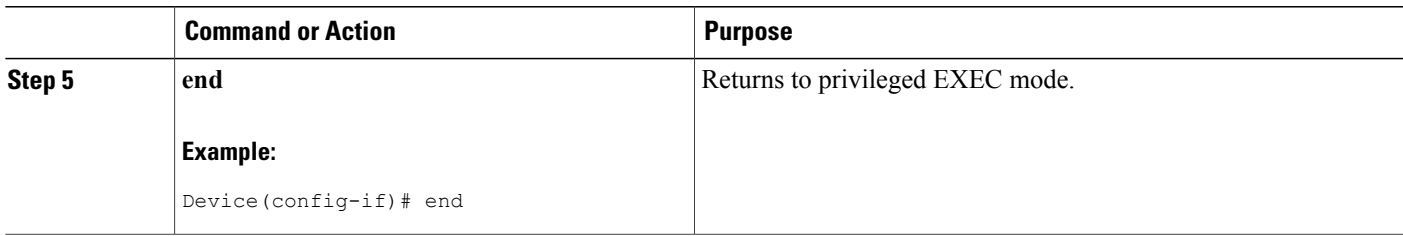

## **Verifying the Multilink PPP Configuration**

#### **SUMMARY STEPS**

- **1. enable**
- **2. show ip interface brief**
- **3. show ppp multilink**
- **4. show ppp multilink interface** *interface-bundle*
- **5. show interface** *type number*
- **6. show mpls forwarding-table**
- **7. exit**

### **DETAILED STEPS**

**Step 1 enable** Enables privileged EXEC mode. Enter your password if prompted.

#### **Example:**

Device> **enable** Device#

**Step 2 show ip interface brief** Verifies logical and physical Multilink PPP (MLP) interfaces.

#### **Example:**

Г

#### Device# **show ip interface brief**

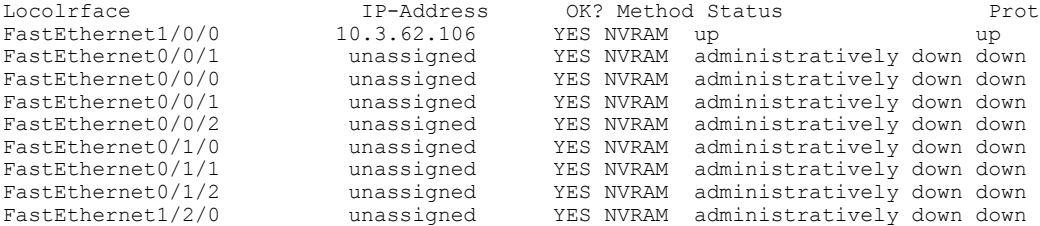

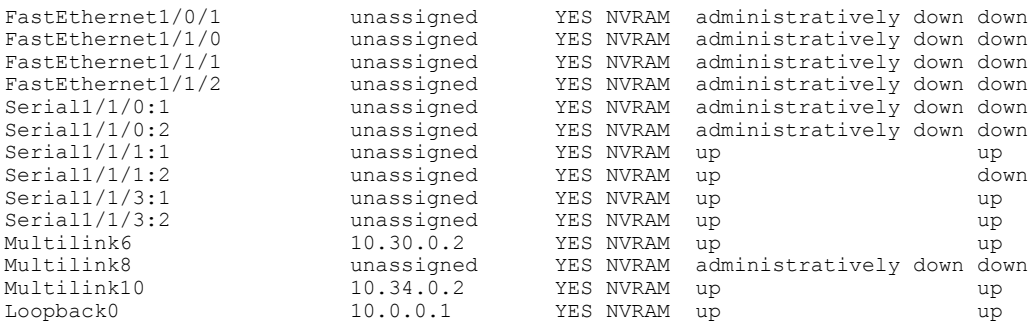

#### **Step 3 show ppp multilink**

Verifies that you have created a multilink bundle.

#### **Example:**

Device# **show ppp multilink**

```
Multilink1, bundle name is group 1
 Bundle is Distributed
0 lost fragments, 0 reordered, 0 unassigned, sequence 0x0/0x0 rcvd/sent
0 discarded, 0 lost received, 1/255 load
Member links: 4 active, 0 inactive (max no set, min not set)
Serial1/0/0/:1
Serial1/0/0/:2
Serial1/0/0/:3
Serial1/0/0/:4
```
#### **Step 4 show ppp multilink interface** *interface-bundle* Displays information about a specific MLP interface.

#### **Example:**

Device# **show ppp multilink interface multilink6**

```
Multilink6, bundle name is router
  Bundle up for 00:42:46, 1/255 load
  Receive buffer limit 24384 bytes, frag timeout 1524 ms
  Bundle is Distributed
    0/0 fragments/bytes in reassembly list
    1 lost fragments, 48 reordered
    0/0 discarded fragments/bytes, 0 lost received
    0x4D7 received sequence, 0x0 sent sequence
  Member links: 2 active, 0 inactive (max not set, min not set)
    Se1/1/3:1, since 00:42:46, 240 weight, 232 frag size
    Se1/1/3:2, since 00:42:46, 240 weight, 232 frag size
```
**Step 5 show interface** *type number*

Displays information about serial interfaces in your configuration.

#### **Example:**

```
Device# show interface serial 1/1/3:1
Serial1/1/3:1 is up, line protocol is up
  Hardware is Multichannel T1
 MTU 1500 bytes, BW 64 Kbit, DLY 20000 usec,
    reliability 255/255, txload 1/255, rxload 1/255
  Encapsulation PPP, LCP Open, multilink Open, crc 16, Data non-inverted
  Last input 00:00:01, output 00:00:01, output hang never
```

```
Last clearing of "show interface" counters 00:47:13
Input queue: 0/75/0/0 (size/max/drops/flushes); Total output drops: 0
Queueing strategy: fifo
Output queue: 0/40 (size/max)
5 minute input rate 0 bits/sec, 0 packets/sec
5 minute output rate 0 bits/sec, 0 packets/sec
   722 packets input, 54323 bytes, 0 no buffer
   Received 0 broadcasts, 0 runts, 0 giants, 0 throttles
   0 input errors, 0 CRC, 0 frame, 0 overrun, 0 ignored, 0 abort
   697 packets output, 51888 bytes, 0 underruns
   0 output errors, 0 collisions, 1 interface resets
   0 output buffer failures, 0 output buffers swapped out
   1 carrier transitions no alarm present
Timeslot(s) Used:1, subrate: 64Kb/s, transmit delay is 0 flags
Transmit queue length 25
```
#### Device# **show interface serial 1/1/3:2**

Device# **show interface multilink6**

```
Serial1/1/3:2 is up, line protocol is up
  Hardware is Multichannel T1
  MTU 1500 bytes, BW 64 Kbit, DLY 20000 usec,
     reliability 255/255, txload 1/255, rxload 1/255
  Encapsulation PPP, LCP Open, multilink Open, crc 16, Data non-inverted
  Last input 00:00:03, output 00:00:03, output hang never
  Last clearing of "show interface" counters 00:47:16
  Input queue: 0/75/0/0 (size/max/drops/flushes); Total output drops: 0
  Queueing strategy: fifo
  Output queue: 0/40 (size/max)
  5 minute input rate 0 bits/sec, 0 packets/sec
  5 minute output rate 0 bits/sec, 0 packets/sec
     725 packets input, 54618 bytes, 0 no buffer
     Received 0 broadcasts, 0 runts, 0 giants, 0 throttles
     0 input errors, 0 CRC, 0 frame, 0 overrun, 0 ignored, 0 abort
     693 packets output, 53180 bytes, 0 underruns
     0 output errors, 0 collisions, 1 interface resets
     0 output buffer failures, 0 output buffers swapped out
     1 carrier transitions no alarm present
  Timeslot(s) Used:2, subrate: 64Kb/s, transmit delay is 0 flags
  Transmit queue length 26
```
You can also use the **show interface** command to display information about the multilink interface:

#### **Example:**

```
Multilink6 is up, line protocol is up
  Hardware is multilink group interface
  Internet address is 10.30.0.2/8
  MTU 1500 bytes, BW 128 Kbit, DLY 100000 usec,
     reliability 255/255, txload 1/255, rxload 1/255
  Encapsulation PPP, LCP Open, multilink Open
  Open: CDPCP, IPCP, TAGCP, loopback not set
  DTR is pulsed for 2 seconds on reset
  Last input 00:00:00, output never, output hang never
  Last clearing of "show interface" counters 00:48:43
  Input queue: 0/75/0/0 (size/max/drops/flushes); Total output drops: 0
  Queueing strategy: fifo
  Output queue: 0/40 (size/max)
  30 second input rate 0 bits/sec, 0 packets/sec
  30 second output rate 0 bits/sec, 0 packets/sec
     1340 packets input, 102245 bytes, 0 no buffer
     Received 0 broadcasts, 0 runts, 0 giants, 0 throttles
     0 input errors, 0 CRC, 0 frame, 0 overrun, 0 ignored, 0 abort
     1283 packets output, 101350 bytes, 0 underruns
     0 output errors, 0 collisions, 1 interface resets
```
0 output buffer failures, 0 output buffers swapped out 0 carrier transitions

#### **Step 6 show mpls forwarding-table**

Displays contents of the Multiprotocol Label Switching (MPLS) Label Forwarding Information Base (LFIB). Look for information on multilink interfaces associated with a point2point next hop.

#### **Example:**

#### Device# **show mpls forwarding-table**

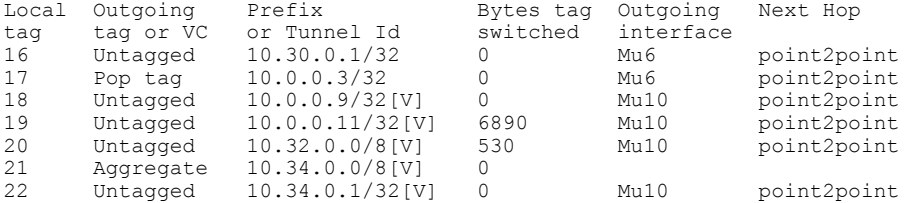

Use the **show ip bgp vpnv4** command to display VPN address information from the Border Gateway Protocol (BGP) table.

#### **Example:**

```
Device# show ip bgp vpnv4 all summary
```

```
BGP router identifier 10.0.0.1, local AS number 100
BGP table version is 21, main routing table version 21
10 network entries using 1210 bytes of memory
10 path entries using 640 bytes of memory
2 BGP path attribute entries using 120 bytes of memory
1 BGP extended community entries using 24 bytes of memory
0 BGP route-map cache entries using 0 bytes of memory
0 BGP filter-list cache entries using 0 bytes of memory
BGP using 1994 total bytes of memory
BGP activity 10/0 prefixes, 10/0 paths, scan interval 5 secs
10.0.0.3 4 100 MsgRc52 MsgSe52 TblV21 0 0 00:46:35 State/P5xRcd
```
#### **Step 7 exit**

Returns to user EXEC mode.

#### **Example:**

Device# **exit** Device>

# <span id="page-18-0"></span>**Configuration Examples for MPLS Multilink PPP Support**

## **Sample MPLS Multilink PPP Support Configurations**

The following examples show sample configurations for Multilink PPP (MLP) on a Cisco 7200 router, on a Cisco 7500 router, and on a Carrier Supporting Carrier (CSC) network. The configuration of MLP on an interface is the same for provider edge-to-customer edge (PE-to-CE) links, PE-to-provider (P) links, and P-to-P links.

### **Example: Sample Multilink PPP Configuration on Cisco 7200 Series Router**

The following sample configuration is for a Cisco 7200 router, which is connected with a T1 line card and configured with an MPLS Multilink PPP interface:

```
controller T1 1/3
framing esf
clock source internal
linecode b8zs
channel-group 1 timeslots 1
channel-group 2 timeslots 2
no yellow generation
no yellow detection
!
interface Multilink6
ip address 10.37.0.1 255.0.0.0
ppp multilink interleave
tag-switching ip
load-interval 30
multilink-group 6
!
interface Serial1/3:1
encapsulation ppp
no ip address
ppp multilink
tx-queue-limit 26
multilink-group 6
peer neighbor-route
!
interface Serial1/3:2
encapsulation ppp
no ip address
ppp multilink
tx-queue-limit 26
multilink-group 6
peer neighbor-route
```
### **Example: Sample Multilink PPP Configuration for Cisco 7500 Series Router**

The following sample configuration is for a Cisco 7500 router, which is connected with a T1 line card and configured with an MPLS Multilink PPP interface:

```
controller T1 1/1/3
framing esf
 clock source internal
 linecode b8zs
channel-group 1 timeslots 1
channel-group 2 timeslots 2
no yellow generation
```

```
no yellow detection
!
interface Multilink6
ip address 10.37.0.2 255.0.0.0
ppp multilink interleave
 tag-switching ip
load-interval 30
multilink-group 6
!
interface Serial1/1/3:1
encapsulation ppp
no ip address
ppp multilink
tx-queue-limit 26
multilink-group 6
peer neighbor-route
!
interface Serial1/1/3:2
encapsulation ppp
no ip address
ppp multilink
tx-queue-limit 26
multilink-group 6
peer neighbor-route
```
### **Example: Configuring Multilink PPP on an MPLS CSC PE Device**

The following example shows how to configure for Multiprotocol Label Switching (MPLS) Carrier Supporting Carrier (CSC) provider edge (PE) device.

```
!
mpls label protocol ldp
ip cef
ip vrf vpn2
rd 200:1
route-target export 200:1
route-target import 200:1
!
controller T1 1/0
 framing esf
clock source internal
 linecode b8zs
 channel-group 1 timeslots 1
channel-group 2 timeslots 2
no yellow generation
no yellow detection
!
interface Serial1/0:1
no ip address
 encapsulation ppp
 tx-ring-limit 26
ppp multilink
ppp multilink group 1
!
interface Serial1/0:2
no ip address
encapsulation ppp
tx-ring-limit 26
ppp multilink
ppp multilink group 1
!
interface Multilink1
 ip vrf forwarding vpn2
ip address 10.35.0.2 255.0.0.0
no peer neighbor-route
load-interval 30
ppp multilink
ppp multilink interleave
ppp multilink group 1
```

```
!
!
router ospf 200
log-adjacency-changes
auto-cost reference-bandwidth 1000
redistribute connected subnets
passive-interface Multilink1
network 10.0.0.7 0.0.0.0 area 200
network 10.31.0.0 0.255.255.255 area 200
!
!
router bgp 200
no bgp default ipv4-unicast
bgp log-neighbor-changes
neighbor 10.0.0.11 remote-as 200
neighbor 10.0.0.11 update-source Loopback0
 !
address-family vpnv4
neighbor 10.0.0.11 activate
neighbor 10.0.0.11 send-community extended
bgp scan-time import 5
exit-address-family
 !
 address-family ipv4 vrf vpn2
redistribute connected
neighbor 10.35.0.1 remote-as 300
neighbor 10.35.0.1 activate
neighbor 10.35.0.1 as-override
neighbor 10.35.0.1 advertisement-interval 5
no auto-summary
no synchronization
exit-address-family
```
## **Example: Enabling Cisco Express Forwarding or Distributed Cisco Express Forwarding**

The following example shows how to enable Cisco Express Forwarding for Multilink PPP (MLP) configurations:

enable configure terminal ip cef The following example shows how to enable distributed Cisco Express Forwarding for distributed MLP (dMLP) configurations:

enable configure terminal ip cef distribute

### **Example: Creating a Multilink Bundle**

The following example shows how to create a multilink bundle for the MPLS Multilink PPP Support feature:

```
Device(config)# interface multilink 1
Device(config-if)# ip address 10.0.0.0 10.255.255.255
Device(config-if)# encapsulation ppp
Device(config-if)# ppp chap hostname group 1
Device(config-if)# ppp multilink
Device(config-if)# ppp multilink group 1
```
## **Example: Assigning an Interface to a Multilink Bundle**

The following example shows how to create four multilink interfaces with Cisco Express Forwarding switching and Multilink PPP (MLP) enabled. Each of the newly created interfaces is added to a multilink bundle.

```
interface multilink1
 ip address 10.0.0.0 10.255.255.255
ppp chap hostname group 1
ppp multilink
ppp multilink group 1
interface serial 1/0/0/:1
no ip address
encapsulation ppp
ip route-cache cef
no keepalive
ppp multilink
ppp multilink group 1
interface serial 1/0/0/:2
no ip address
encapsulation ppp
ip route-cache cef
no keepalive
ppp chap hostname group 1
ppp multilink
ppp multilink group 1
interface serial 1/0/0/:3
no ip address
encapsulation ppp
ip route-cache cef
no keepalive
ppp chap hostname group 1
ppp multilink
ppp multilink group 1
interface serial 1/0/0/:4
no ip address
encapsulation ppp
ip route-cache cef
no keepalive
ppp chap hostname group 1
ppp multilink
ppp multilink group 1
```
# <span id="page-21-0"></span>**Additional References for MPLS Multilink PPP Support**

### **Related Documents**

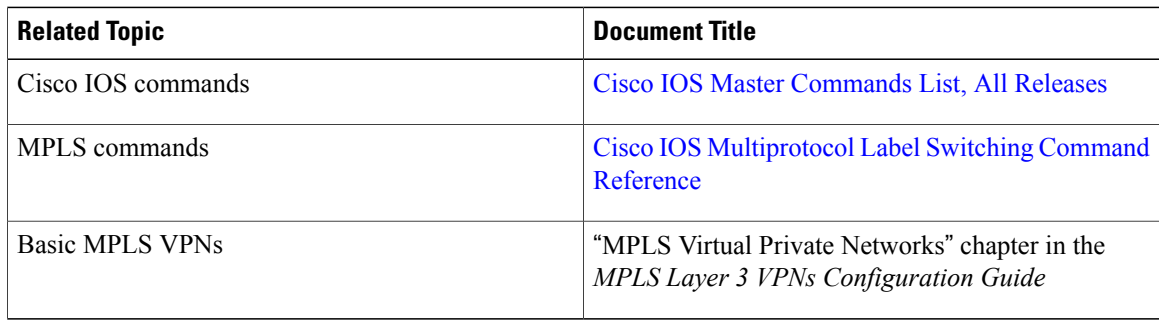

I

**RFCs**

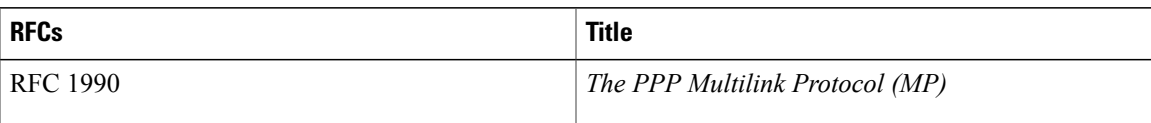

### **Technical Assistance**

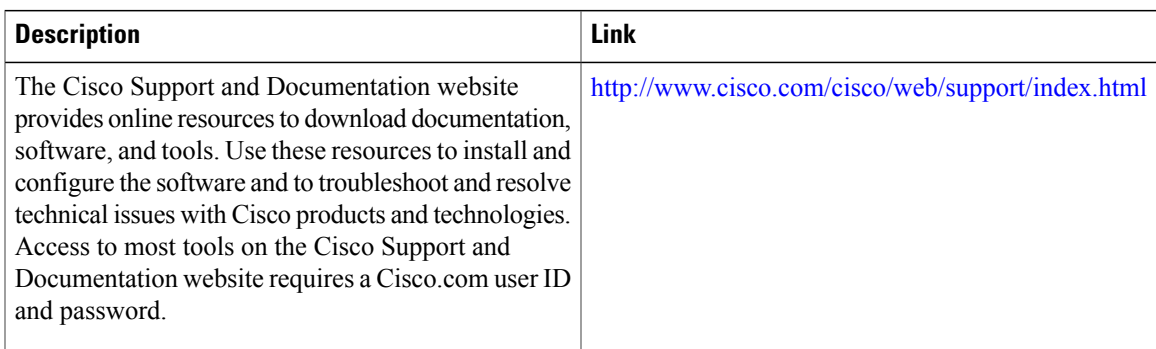

# <span id="page-22-0"></span>**Feature Information for MPLS Multilink PPP Support**

The following table provides release information about the feature or features described in this module. This table lists only the software release that introduced support for a given feature in a given software release train. Unless noted otherwise, subsequent releases of that software release train also support that feature.

Use Cisco Feature Navigator to find information about platform support and Cisco software image support. To access Cisco Feature Navigator, go to [www.cisco.com/go/cfn.](http://www.cisco.com/go/cfn) An account on Cisco.com is not required.

I

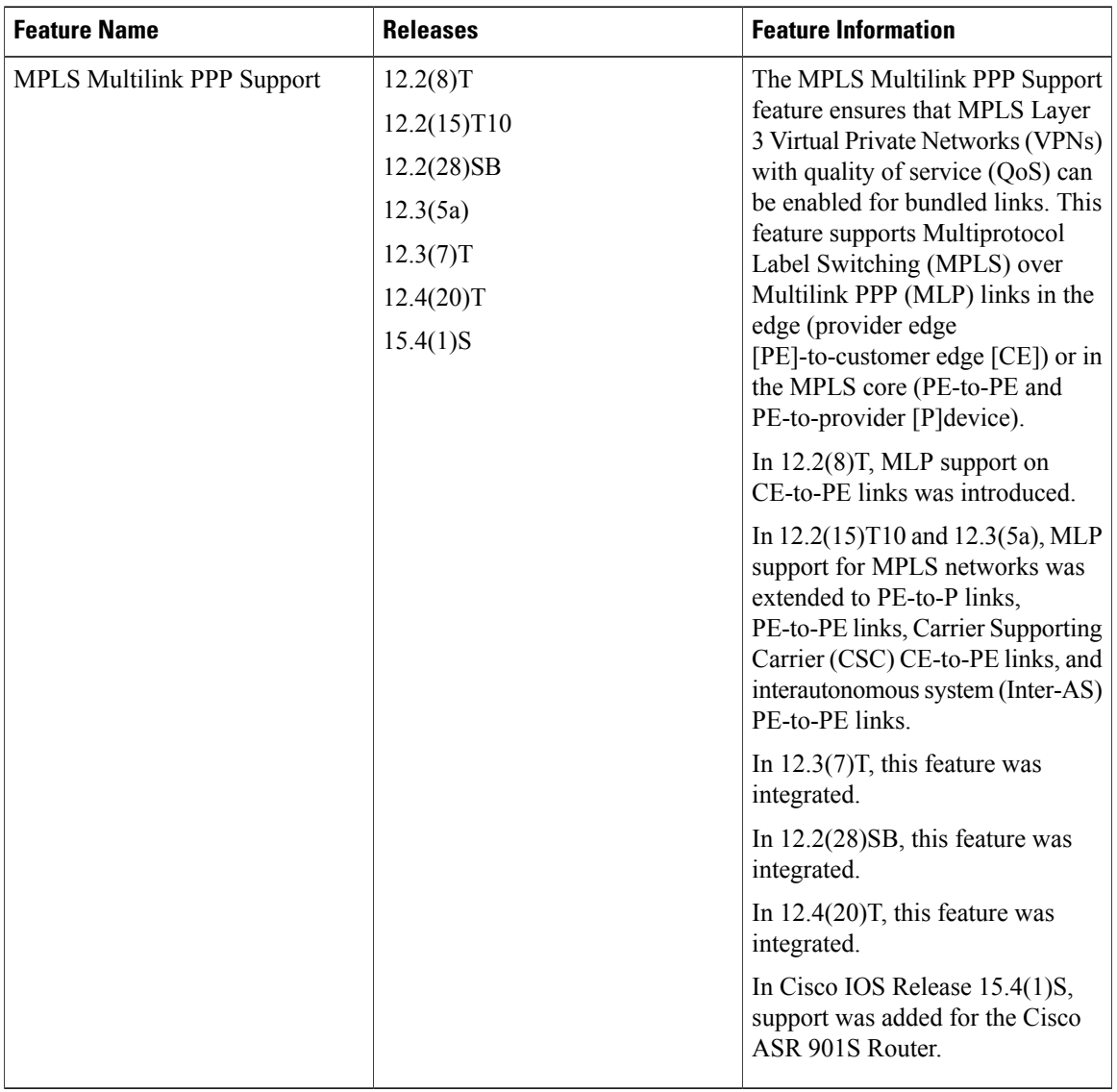

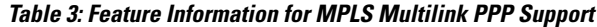

# <span id="page-23-0"></span>**Glossary**

**bundle**—A group of interfaces connected by parallel links between two systems that have agreed to use Multilink PPP (MLP) over those links.

**CBWFQ**—class-based weighted fair queueing. A queueing option that extends the standard Weighted Fair Queueing (WFQ) functionality to provide support for user-defined traffic classes.

**Cisco Express Forwarding**—A proprietary form of switching that optimizes network performance and scalability for networks with large and dynamic traffic patterns, such as the Internet, and for networks characterized by intensive web-based applications or interactive sessions. Although you can use Cisco Express Forwarding in any part of a network, it is designed for high-performance, highly resilient Layer 3 IP backbone switching.

**EIGRP—Enhanced Interior Gateway Routing Protocol. An advanced version of the Interior Gateway Routing** Protocol (IGRP) developed by Cisco. It provides superior convergence properties and operating efficiency, and combines the advantages of link-state protocols with those of distance vector protocols.

**IGP**—Interior Gateway Protocol. An Internet protocol used to exchange routing information within an autonomous system. Examples of common Internet IGPs include Interior Gateway Routing Protocol (IGRP), Open Shortest Path First (OSPF), and Routing Information Protocol (RIP).

**IGRP**—Interior Gateway Routing Protocol. An Interior Gateway Protocol (IGP) developed by Cisco to address the issues associated with routing in large, heterogeneous networks. Compare with Enhanced Interior Gateway Routing Protocol (EIGRP).

**IS-IS**—Intermediate System-to-Intermediate System. An Open Systems Interconnection (OSI) link-state hierarchical routing protocol, based on DECnet Phase V routing, in which IS-IS devices exchange routing information based on a single metric to determine network topology.

**LCP**—Link Control Protocol. A protocol that establishes, configures, and tests data link connections for use by PPP.

**LFI**—ink fragmentation and interleaving. The LFI feature reduces delay on slower-speed links by breaking up large datagrams and interleaving low-delay traffic packets with the smaller packets resulting from the fragmented datagram. LFI allows reserve queues to be set up so that Real-Time Protocol (RTP) streams can be mapped into a higher priority queue in the configured weighted fair queue set.

**link**—One of the interfaces in a bundle.

**LLQ**—low latency queueing. A quality of service QoS queueing feature that provides a strict priority queue (PQ) for voice traffic and weighted fair queues for other classes of traffic. It is also called priority queueing/class-based weighted fair queueing (PQ/CBWFQ).

**MLP**—MultilinkPPP. A method of splitting, recombining, and sequencing datagrams across multiple logical links. The use of MLP increases throughput between two sites by grouping interfaces and then load balancing packets over the grouped interfaces (called a bundle). Splitting packets at one end, sending them over the bundled interfaces, and recombining them at the other end achieves load balancing.

**MQC**—Modular QoS CLI. MQC is a CLI structure that allows users to create traffic polices and attach these polices to interfaces. MQC allows users to specify a traffic class independently of QoS policies.

**NCP**—Network Control Protocol. A series of protocols for establishing and configuring different network layer protocols (such as for AppleTalk) over PPP.

**OSPF—Open Shortest Path First. A link-state, hierarchical Interior Gateway Protocol (IGP) routing algorithm** proposed as a successor to Routing Information Protocol (RIP) in the Internet community. OSPF features include least-cost routing, multipath routing, and load balancing. OSPF was derived from an early version of the IS-IS protocol.

**PPP**—Point-to-Point Protocol. A successor to the Serial Line Interface Protocol (SLIP) that provides device-to-device and host-to-network connections over synchronous and asynchronous circuits. PPP works with several network layer protocols (such as IP, Internetwork Packet Exchange [IPX], and AppleTalk Remote Access [ARA]). PPP also has built-in security mechanisms (such as Challenge Handshake Authentication Protocol [CHAP] and Password Authentication Protocol [PAP]). PPP relies on two protocols: Link Control Protocol (LCP) and Network Control Protocol (NCP).

**RIP—Routing Information Protocol. A version of Interior Gateway Protocol (IGP) that is supplied with UNIX** Berkeley Standard Distribution (BSD) systems. Routing Information Protocol (RIP) is the most common IGP in the Internet. It uses hop count as a routing metric.

ι

**Virtual bundle interface**—An interface that represents the master link of a bundle. It is not tied to any physical interface. Data going over the bundle is transmitted and received through the master link.

**WFQ**—weighted fair queueing. A congestion management algorithm that identifies conversations (in the form of traffic streams), separates packets that belong to each conversation, and ensures that capacity is shared fairly among the individual conversations. WFQ is an automatic way of stabilizing network behavior during congestion and results in improved performance and reduced retransmission.

**WRED**—weighted random early detection. A queueing method that ensures that high-precedence traffic has lower loss rates than other traffic during times of congestion.